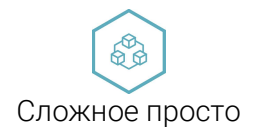

Россия Белгородская обл. 309510, г. Старый Оскол, Мичурина 1, тех. Поддержка пн.-пт. 9:00-17:00, mail: service@plcinger.ru, site: www.plcinger.ru, тел. +7(930)333-49-30

\_\_\_\_\_\_\_\_\_\_\_\_\_\_\_\_\_\_\_\_\_\_\_\_\_\_\_\_\_\_\_\_\_\_\_\_\_\_\_\_\_\_\_\_\_\_\_\_\_\_\_\_\_\_\_\_\_\_\_\_\_\_\_\_\_\_\_\_\_\_\_\_\_\_\_\_\_\_\_\_\_\_\_\_\_

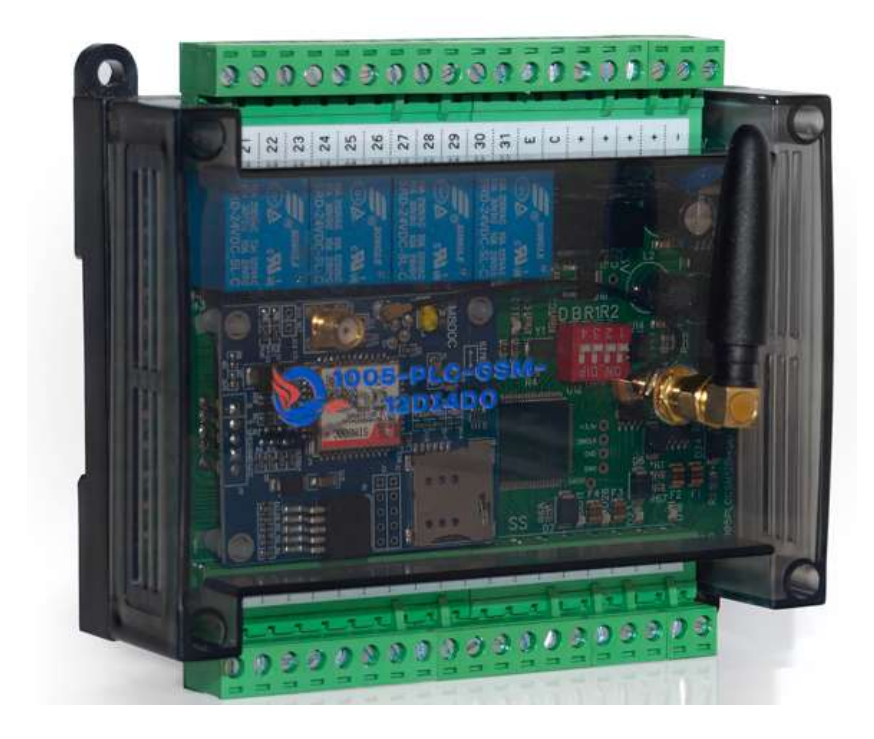

# Модуль SMS модем Modbus

Руководство по эксплуатации

1005-PLC-GSM-12DI4DO

г. Старый Оскол 2023 г.

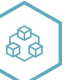

# Оглавление

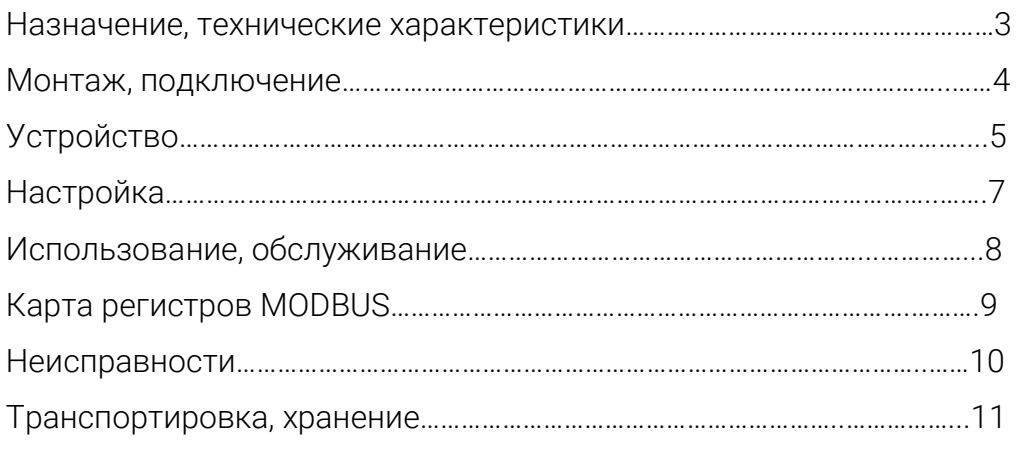

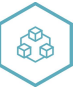

#### Назначение, технические характеристики

Модуль предназначен для использования в системах управления техпроцессами в отраслях промышленности.

Работает по протоколу обмена MODBUS RTU slave. Интерфейс RS485 с гальванической изоляцией.

Для конфигурирования используется программа ConfigGSM.

Содержит 4 дискретных выходных, один транзисторный и 12 входных сигналов, выход электромагнитное реле: перекидной контакт, с установкой безопасных значений состояния дискретных выходов и индикацией состояния. Входы =24B.

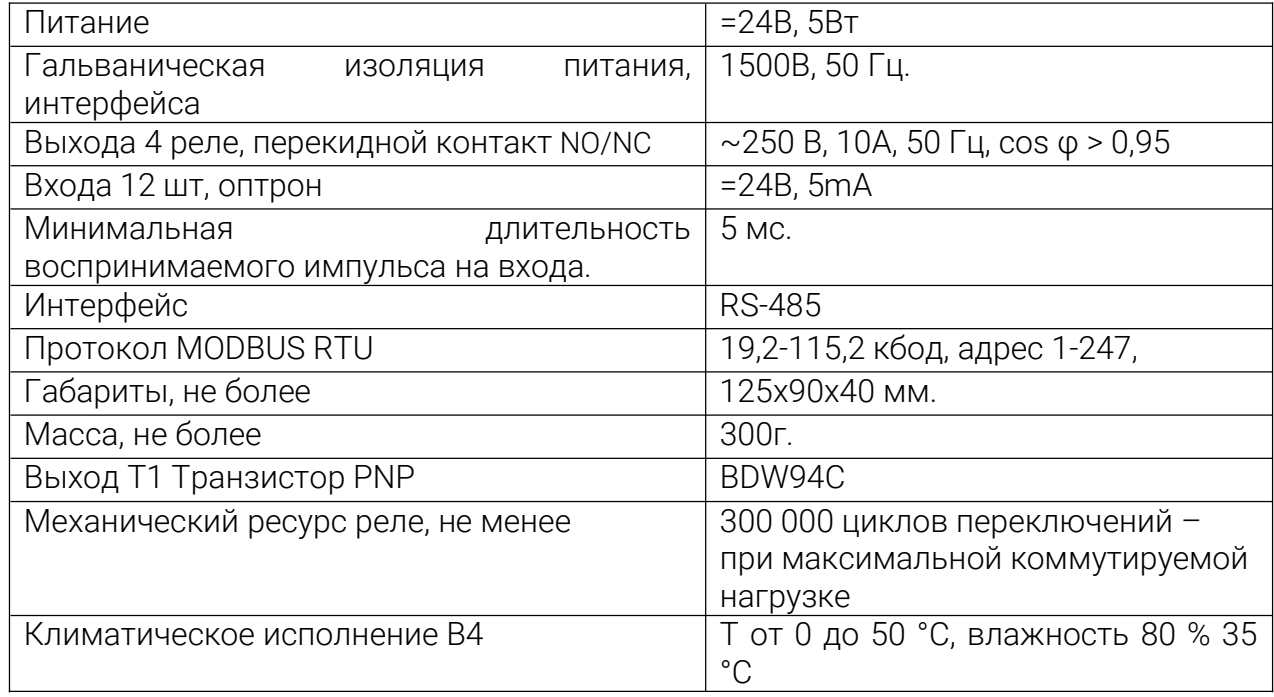

Таблица 1. Характеристики модуля:

Модуль рассчитан на установку в закрытых взрывобезопасных помещениях без агрессивных паров и газов при атмосферном давлении.

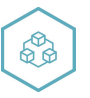

#### Монтаж, подключение

Прибор монтируется на 35 DIN-рейке или на вертикальной поверхности с помощью винтов М3 (не комплектуется).

Прибор следует монтировать в шкафу, конструкция которого должна защищать от попадания в него влаги. Не допускается попадание влаги на контакты выходного разъема и внутренние элементы прибора. Запрещается использование прибора в агрессивных средах с содержанием в атмосфере кислот, щелочей, масел и т. п., рядом с источниками тепла.

Электрические соединения осуществляются с помощью разъемных клеммников. Клеммы рассчитаны на подключение проводов с максимальным сечением 2,5 мм2.

Питание модуля 24в постоянного напряжения.

Интерфейсные цепи RS485 следует прокладывать отдельно от силовых.

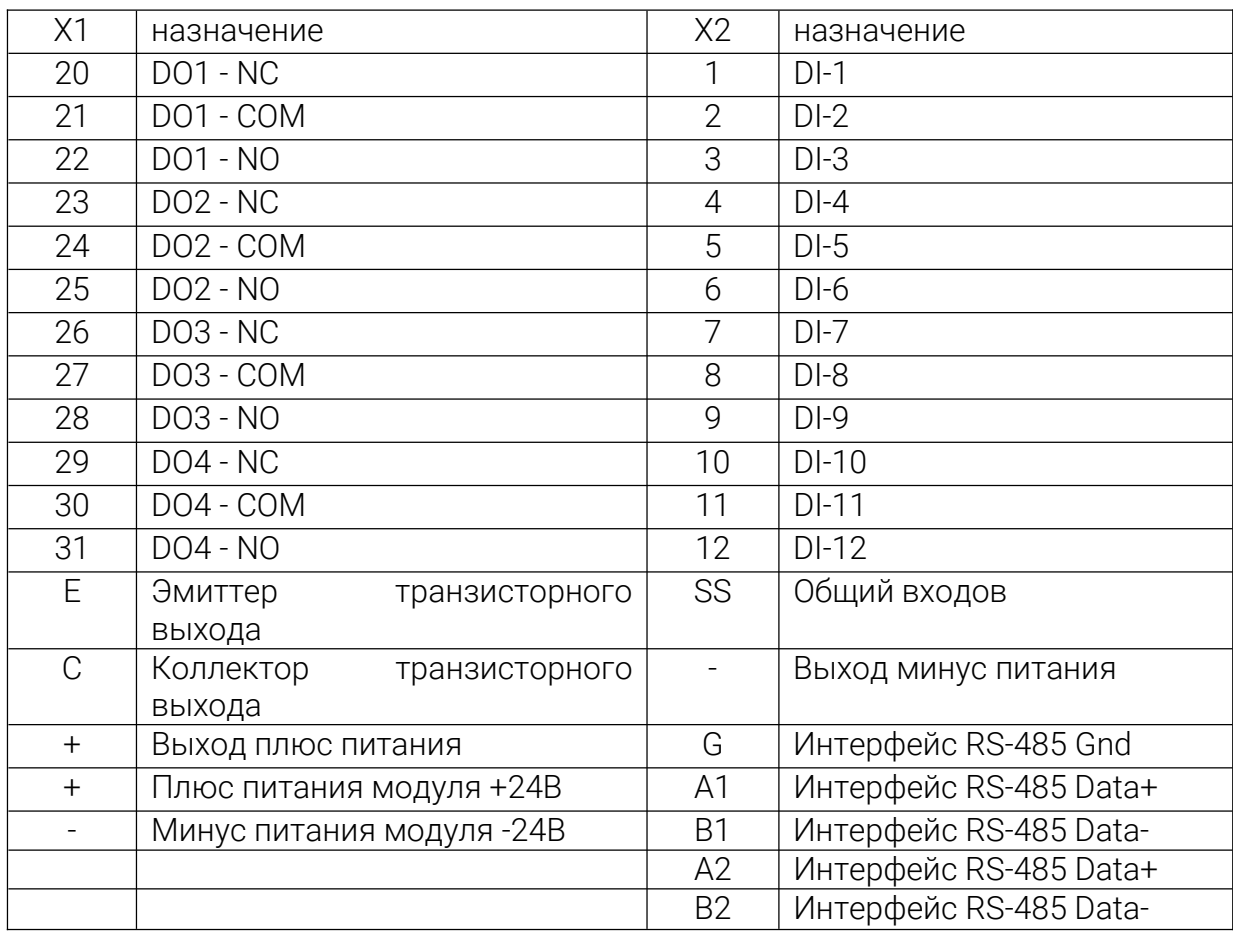

Таблица 2. Назначение клеммников:

На клеммах прибора присутствует опасное для жизни напряжение величиной до 250 В. Приборы должны устанавливаться в щитах управления, доступных только квалифицированным специалистам. Любые подключения к прибору и работы по

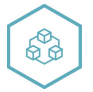

его техническому обслуживанию производятся только при отключенном питании прибора и подключенных к нему устройств.

При эксплуатации, техническом обслуживании и поверке следует соблюдать требования «Правил эксплуатации электроустановок потребителей» и «Правил охраны труда при эксплуатации электроустановок потребителей».

Для обеспечения надежности электрических соединений рекомендуется использовать медные многожильные провода. Концы проводов следует обжать в наконечники.

Конструкция клеммников позволяет оперативно заменить прибор без демонтажа подключенных к нему внешних линий связи.

Для этого следует:

- Обесточить все линии связи, подходящие к прибору, в том числе линии питания.

- Отделить съемную часть колодки от прибора вместе с подключенными внешними линиями связи с помощью отвертки или другого подходящего инструмента.

- Снять прибор с DIN-рейки, а на его место установить другой с предварительно удаленной разъемной частью клемм.

- Подсоединить к установленному прибору снятую часть клемм с подключенными внешними линиями связи.

## Устройство

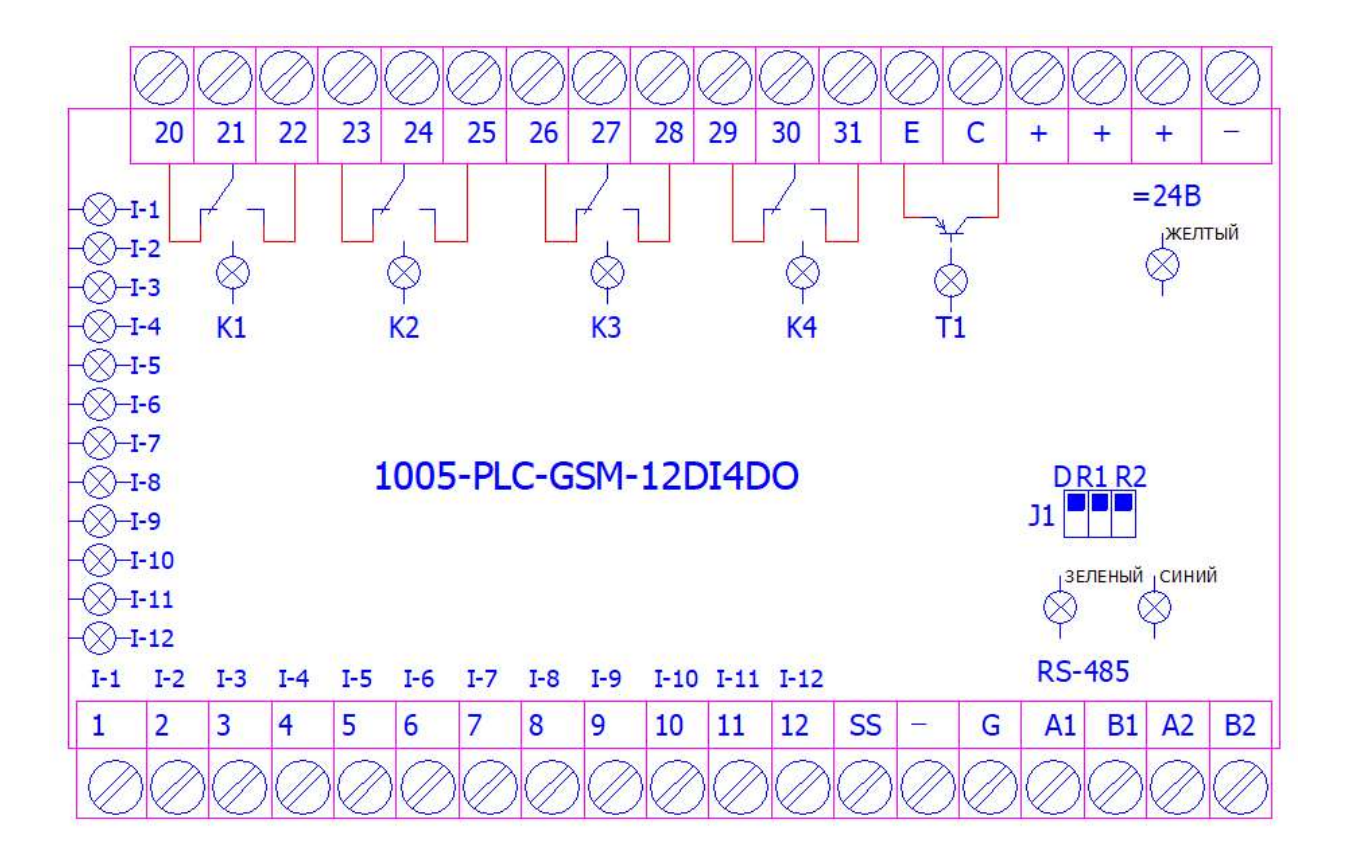

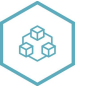

Индикация размещена на печатной плате рис.1:

желтый – наличие питания модуля, светится, питание подано на прибор;

зеленый – прием данных по интерфейсу RS-485, мигает при получении телеграммы для данного блока;

синий – передача данных по интерфейсу RS-485, мигает при передаче телеграммы; 1÷4 – состояние выходных реле, светится соответствующий дискретный выход находится в активном состоянии (реле замкнуто)

5– состояние выходного транзистора, светится выход находится в активном состоянии

I-1÷I-12 – состояние входов, светится - соответствующий вход находится в активном состоянии.

J1 –D джампер активации конфигурирования через программу ConfigGSM.

J1 –R1 джампер установки терминального резистора 120 ом интерфейса RS-485\_1.

J1 –R2 джампер установки терминального резистора 120 ом интерфейса RS-485\_2.

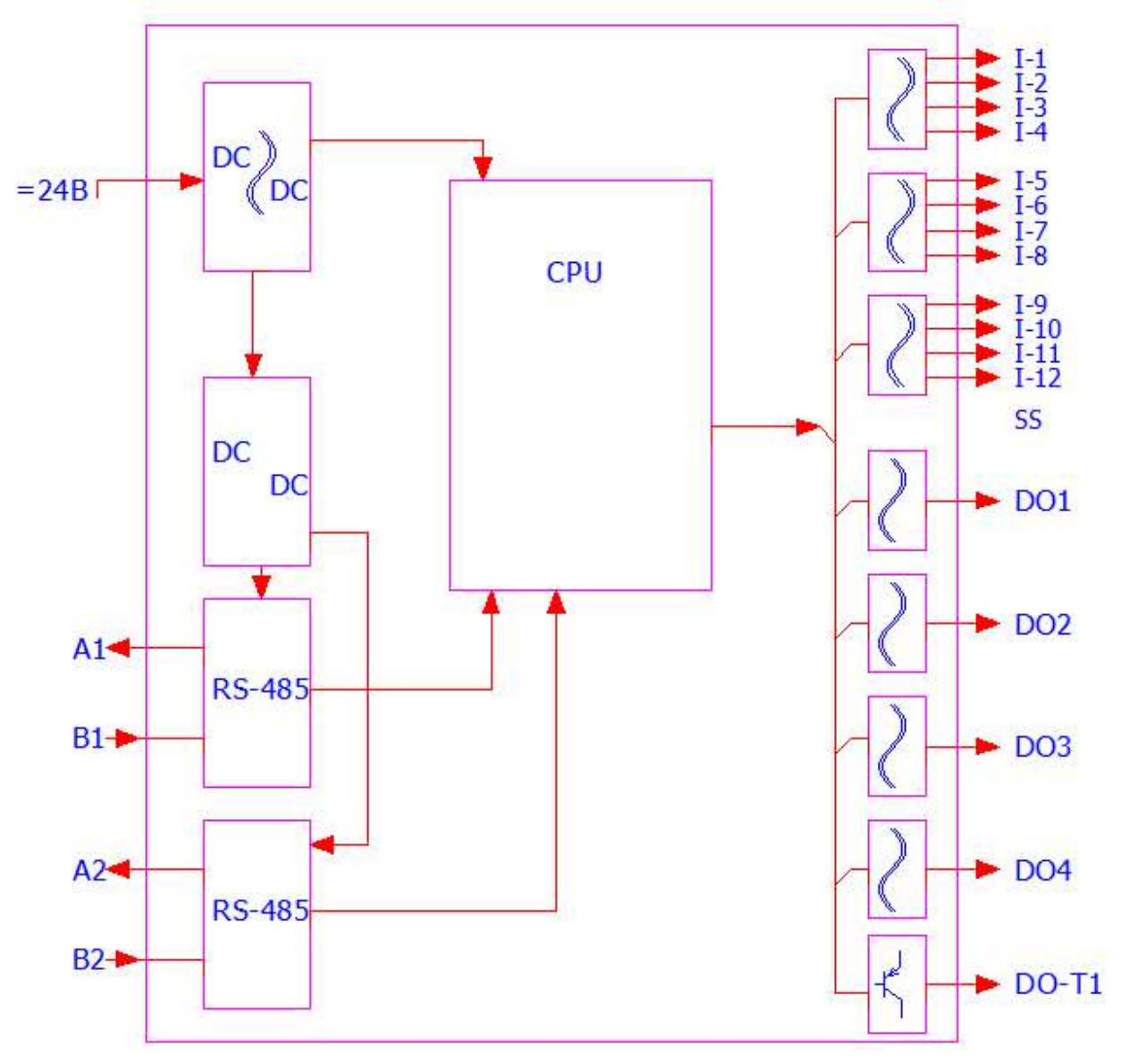

Рис.2

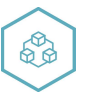

Функциональная схема: Рис.2

В модуле использован микроконтроллер, программа которого содержит сторожевой таймер, контроль обмена с мастером сети MODBUS с переводом выходов в заранее сконфигурированное безопасное состояние при потере связи Интерфейс RS-485 имеет гальваническую изоляцию по питанию и выходу.

### Настройка

В случае изменения температуры окружающего воздуха с низкой на высокую в приборе возможно образование конденсата. Чтобы избежать выхода прибора из строя рекомендуется выдержать прибор в выключенном состоянии не менее 3 часов.

Настройка прибора осуществляется с персонального компьютера в программе ConfigGSM рис.3 **EL GSM modem configurator** m

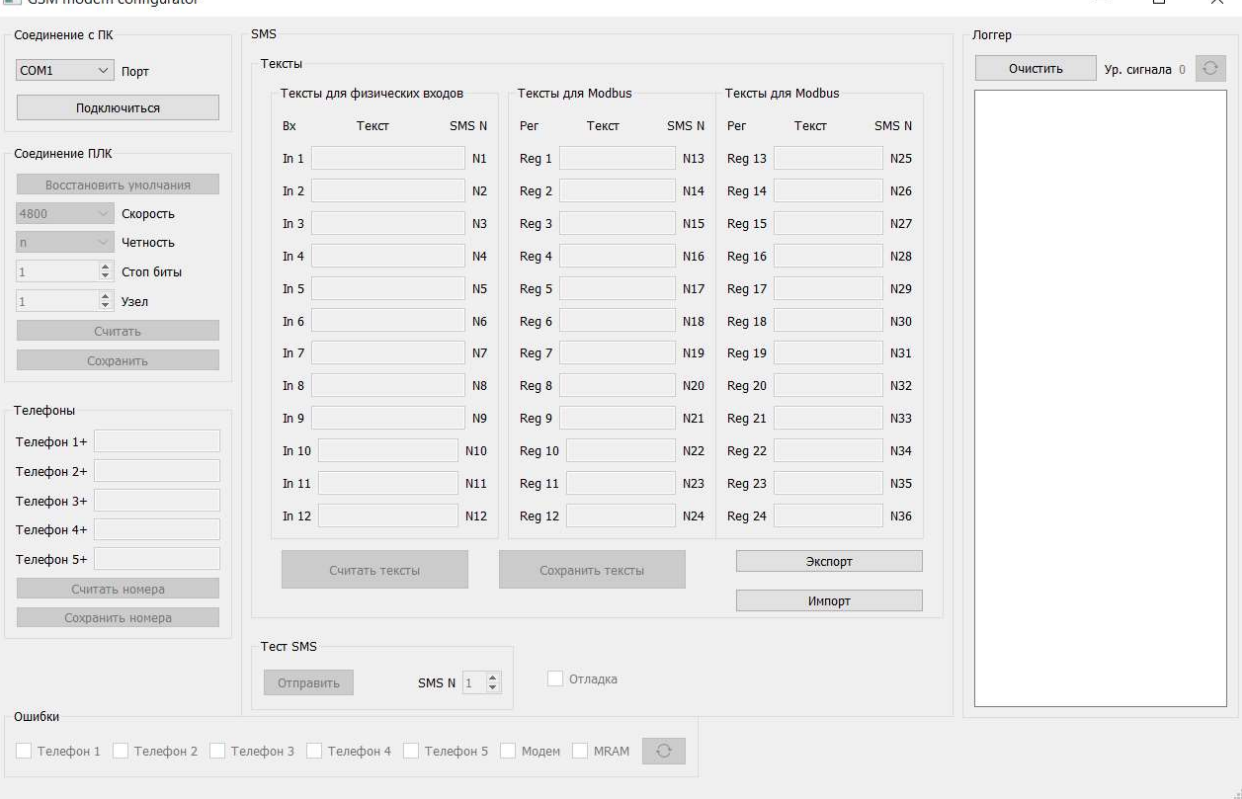

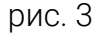

При подключении модуля к персональному компьютеру установить джампер J1-D рис.1 (по завершении подключения джампер необходимо снять).

- Подключить модуль к компьютеру через адаптер RS-485\_1 в RS-232( не входит в комплект поставки);

- Запитать модуль;

- Запустить программу ConfigGSM;

- Проверить в диспетчере устройств Windows какой СОМ-порт был присвоен адаптеру;

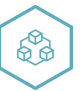

- Настроить параметры (Соединение ПК), подключить;

- Ввести номера телефонов абонентов, сохранить;

- Ввести тексты сообщений, сохранить;

- Настроить необходимые параметры в сети MODBUS (ПЛК соединение), скорость, адрес, сохранить;

При первом подключении установить параметры: скорость 9600, формат данных 8N1, адрес 1.

#### Использование, обслуживание

В рабочем режиме прибор повторяет следующую последовательность (рабочий цикл):

начало цикла;

считывание входов;

получение телеграммы от мастера сети MODBUS;

подтверждение получения телеграммы от мастера сети MODBUS;

запись состояния выходов;

отправка СМС сообщений при наличии событий.

переход в начало цикла.

Техническое обслуживание прибора проводится не реже одного раза в 6 месяцев, необходимо:

- проверить крепление модуля;
- протянуть винтовые соединения;
- удалить пыль и грязь с клеммников модуля.

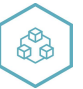

# Карта регистров MODBUS

#### Таблица 3, карта регистров MODBUS

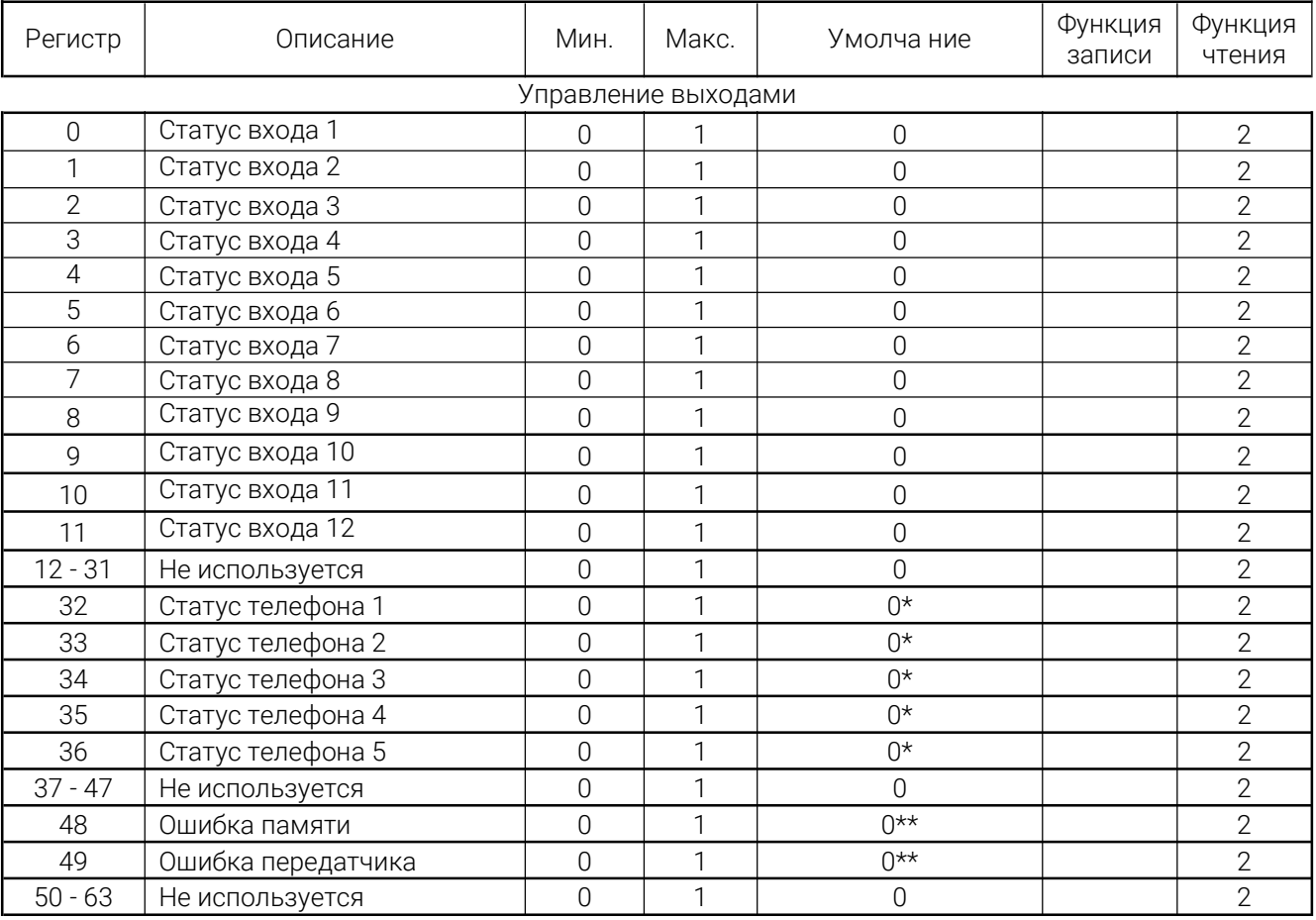

 $*0$  – не активен;  $1$  – активен

\*\*0 – ok; 1 – ошибка

#### Входные регистры (Input registers)

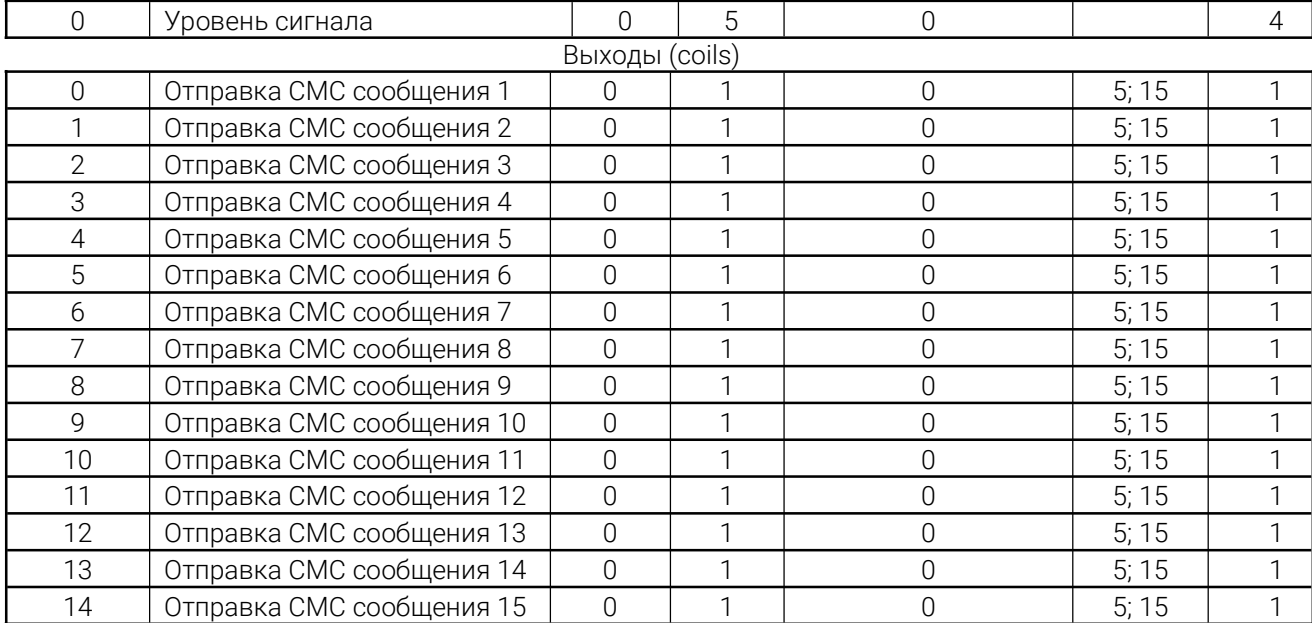

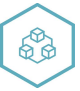

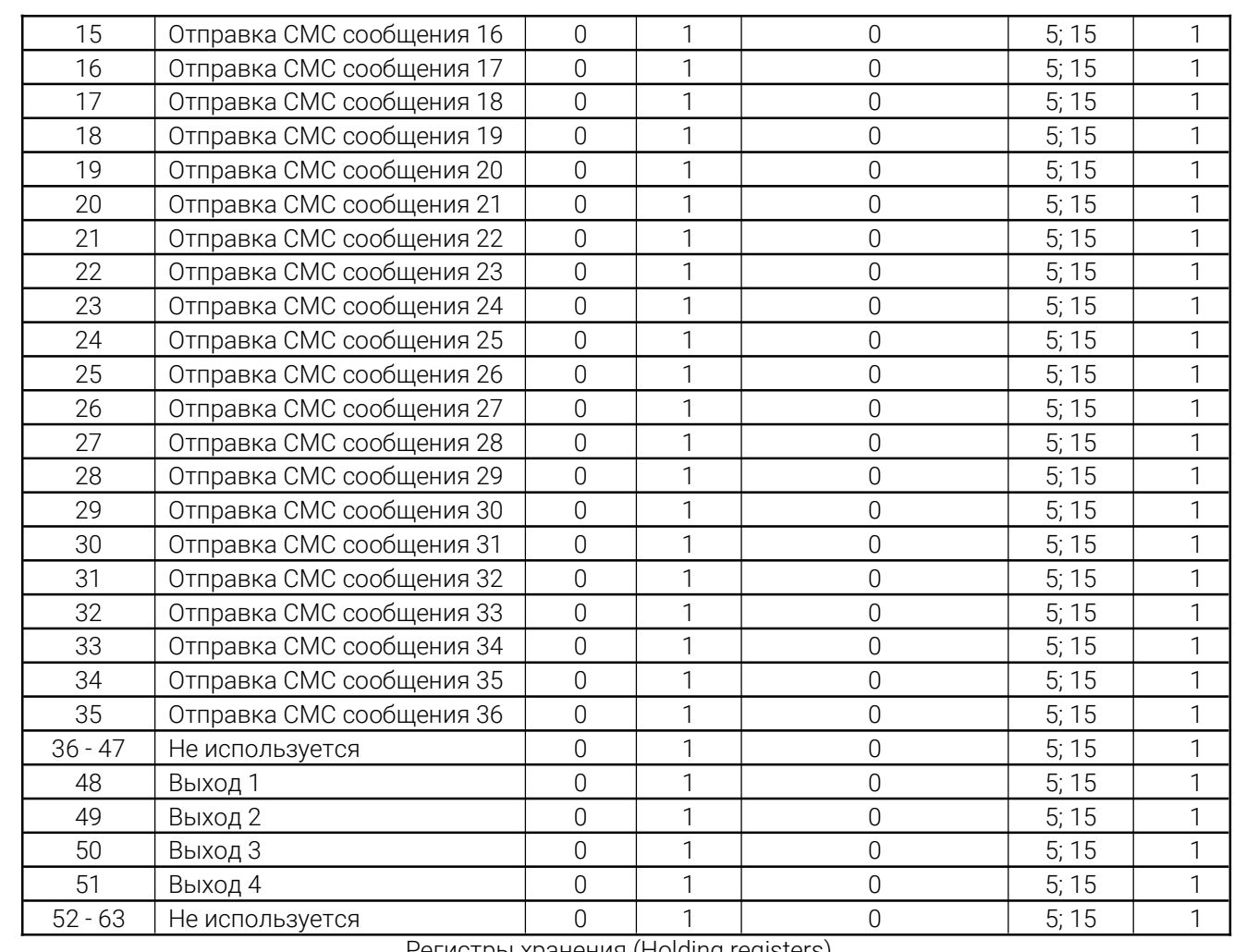

Регистры хранения (Holding registers)

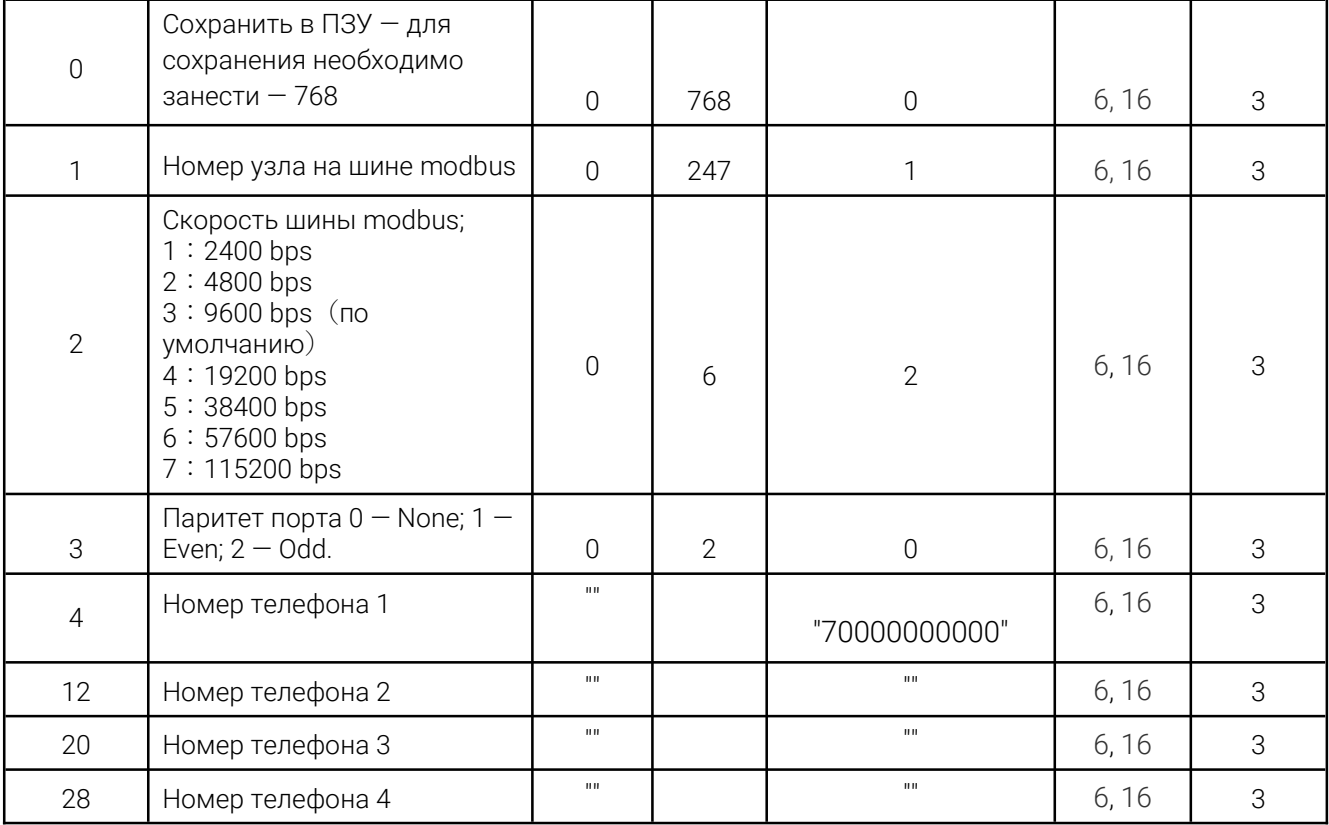

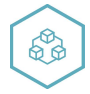

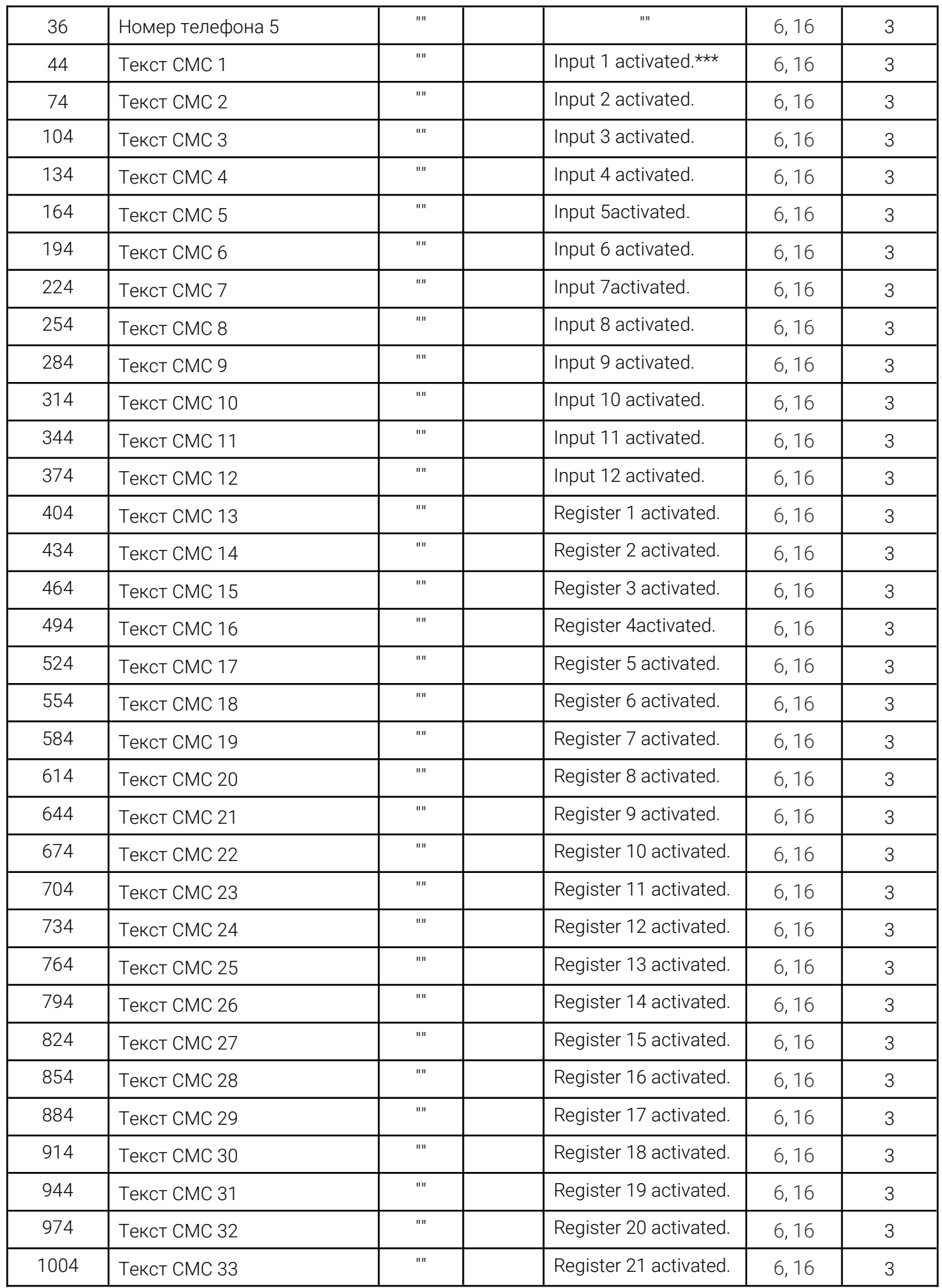

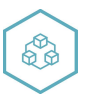

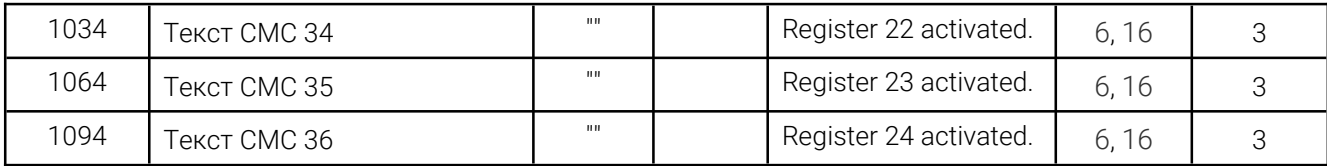

\*\*\*Текстовая строка из максимум 60 символов (2 символа на регистр) в кодировке Windows-1251 заканчивающаяся бинарным нулём (нуль входит в число 60).

# Неисправности

Таблица 4, неисправности и их устранение

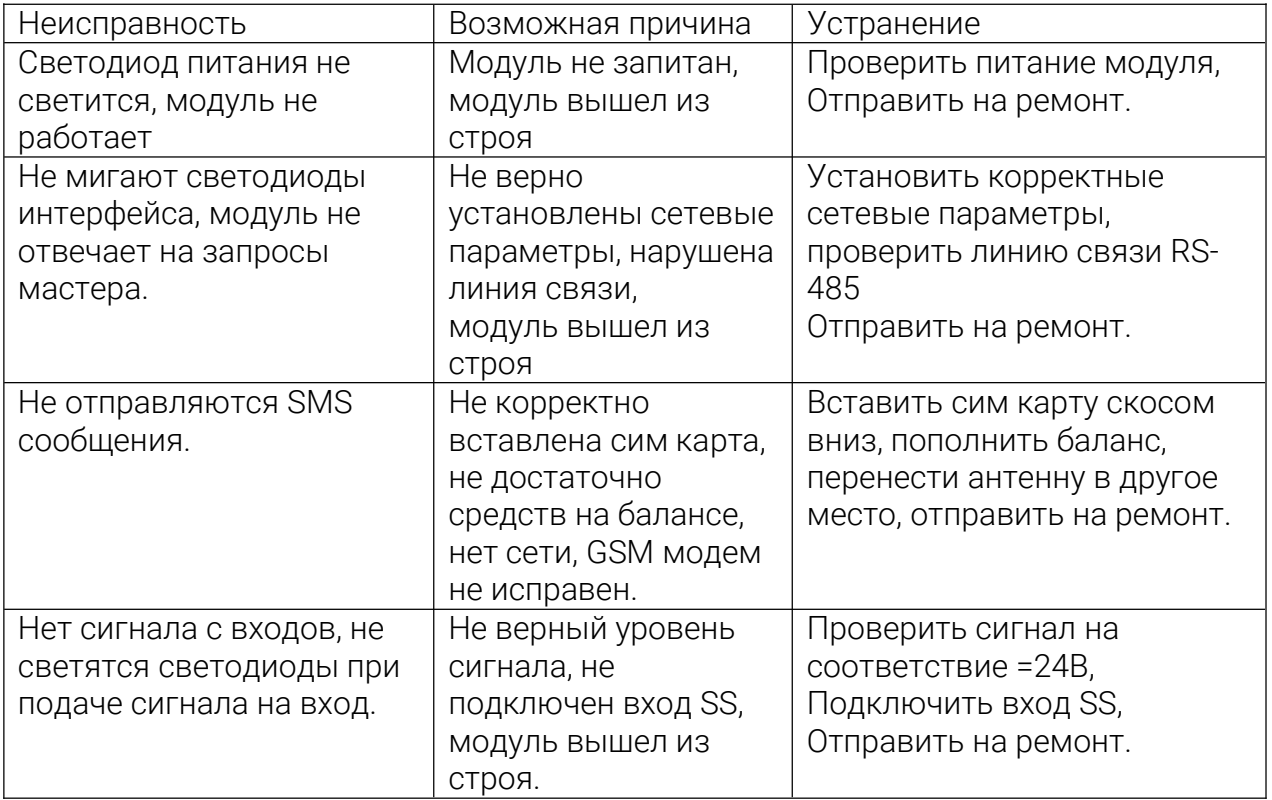

### Транспортировка, хранение

Модуль должен транспортироваться в условиях:

- Температура окружающего воздуха от минус 55 °С до плюс 70 °С;

- Относительная влажность воздуха до 95 % при температуре 35 °С.

- Модуль должен транспортироваться железнодорожным или автомобильным транспортом в транспортной таре при условии защиты от прямого воздействия атмосферных осадков. Не допускается бросание модуля.

Модуль должен храниться в складских помещениях в картонных коробках в следующих условиях:

-Температура окружающего воздуха от 0 до 50 °С ;

- Относительная влажность воздуха до 95 % при температуре 35 °С;

- Атмосфера помещения не должен содержать пыли, паров кислот и щелочей, а также газов, вызывающих коррозию.

Модуль упаковывается в коробку из гофрированного картона.